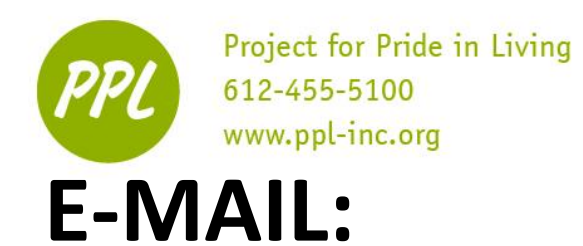

A way to send letters across the internet "Electronic mail"

### **COMMON EMAIL PROVIDERS**

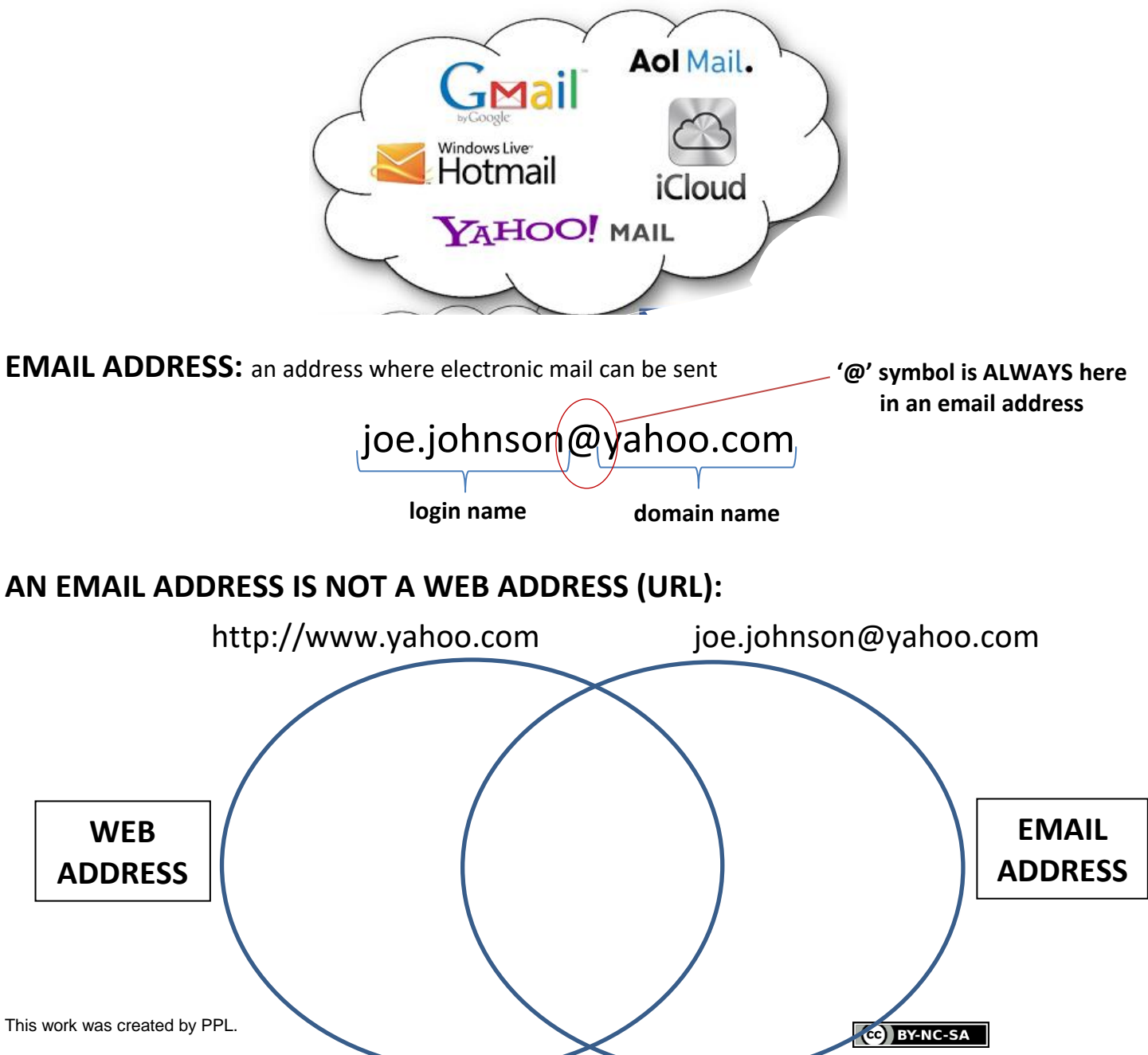

# **SIGNING IN TO YOUR ACCOUNT**

You will need:

- Your own email account and email address
- The email recipient email address
- Internet access

Go to your email provider by writing the URL into the address bar

1. Sign in to your email account

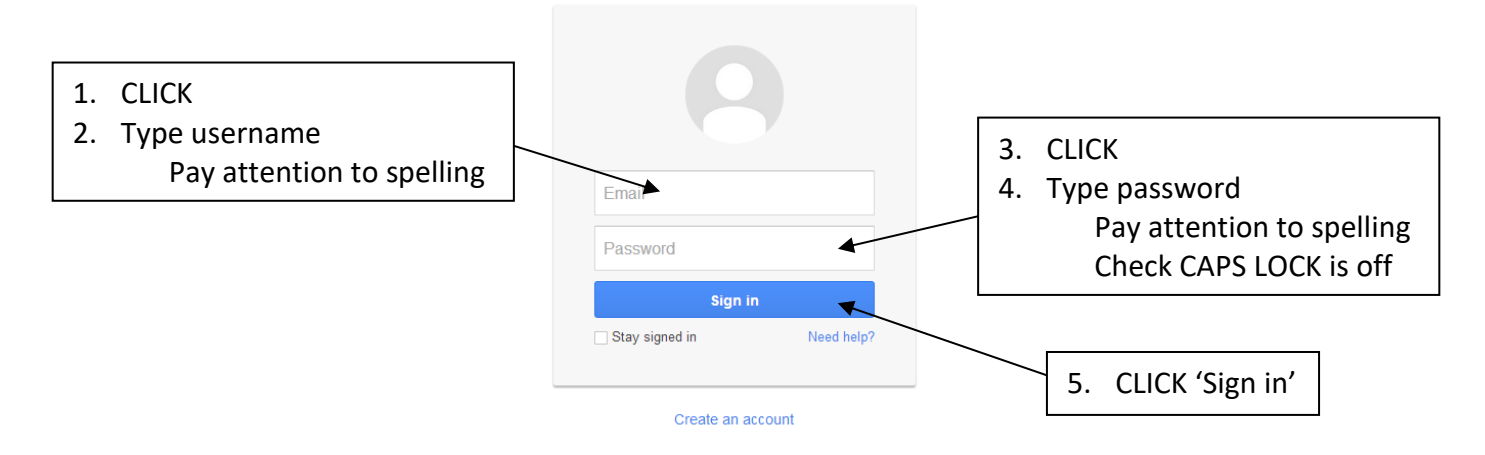

# **SECURE PASSWORDS**

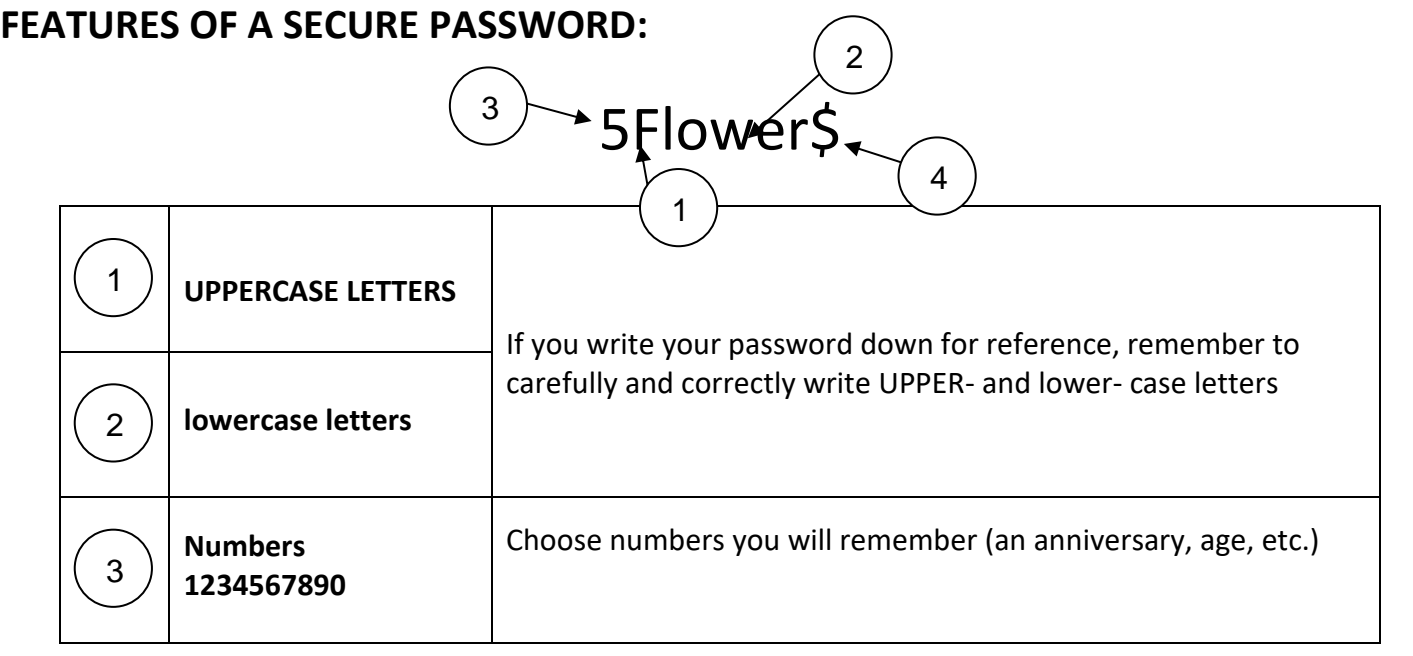

This work was created by PPL.

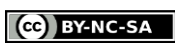

E-mail

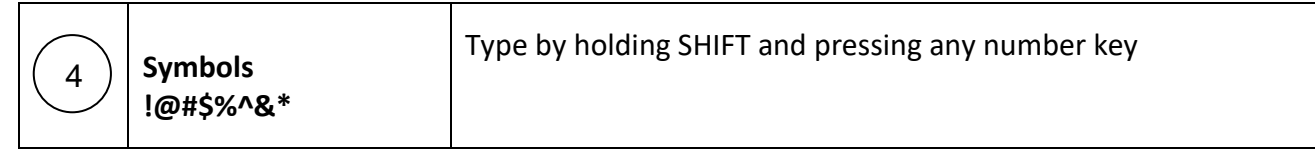

# **SECURITY QUESTIONS**

Questions you can answer to log in to your email account if you forget your password

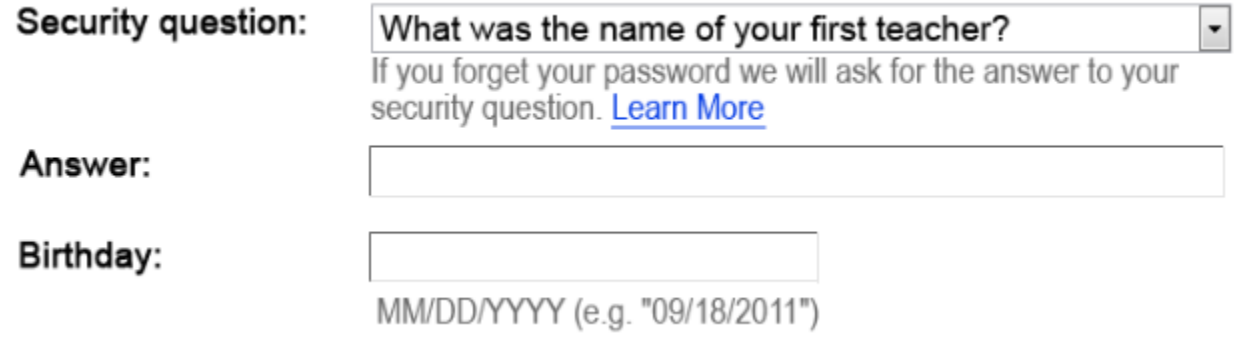

Be sure to choose questions and answers you will remember!

Above is a list of ways to make a secure password. Many websites have their own rules that you must follow to ensure your password is secure. Pretend that a website has the following rules, and make a password that follows them below.

Must be at least 8 characters long Must include uppercase and lowercase letters Must include at least one number and one symbol

Password:

This work was created by PPL.

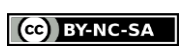

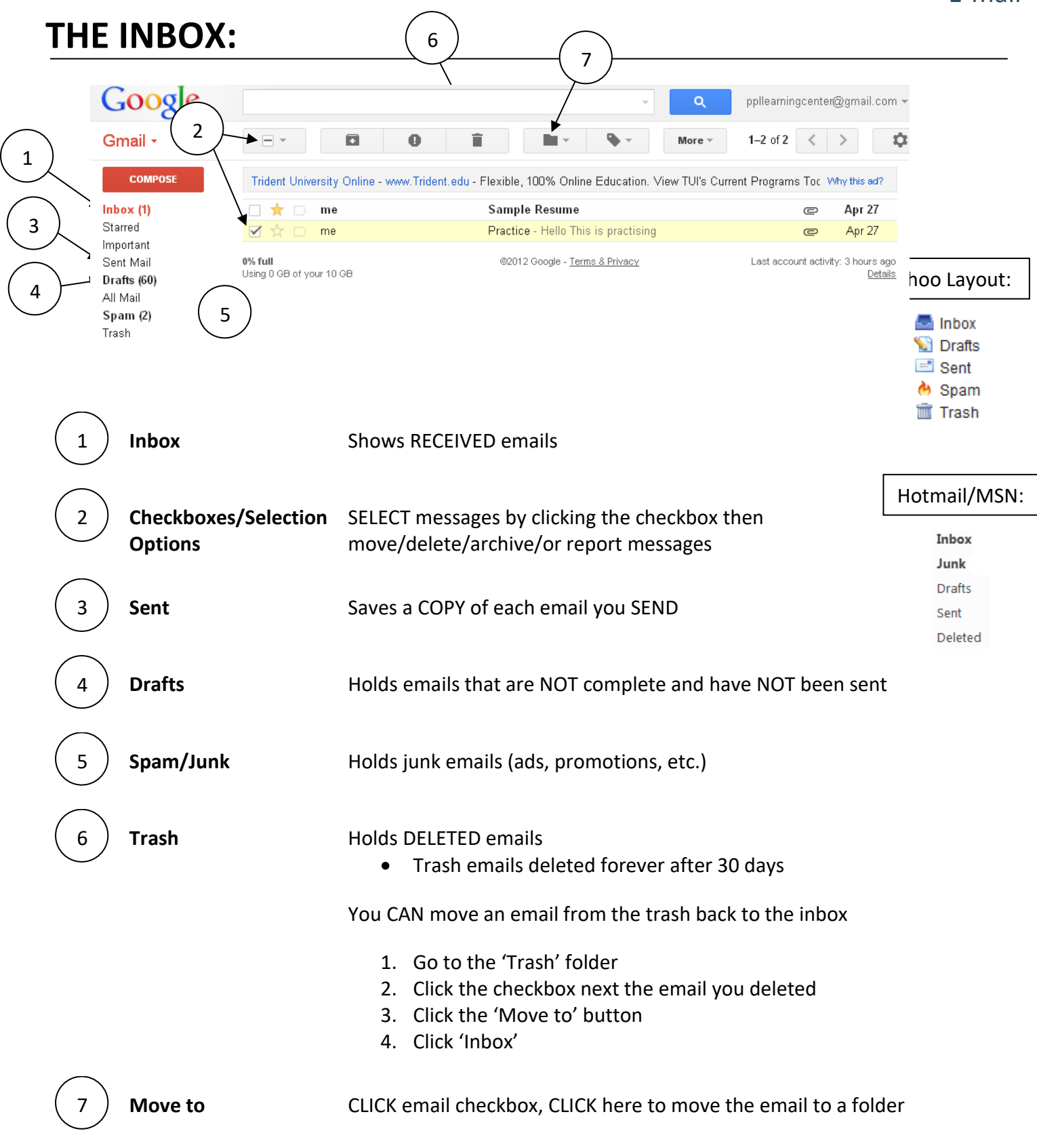

This work was created by PPL.

#### CC BY-NC-SA

# **SENDING AN EMAIL**

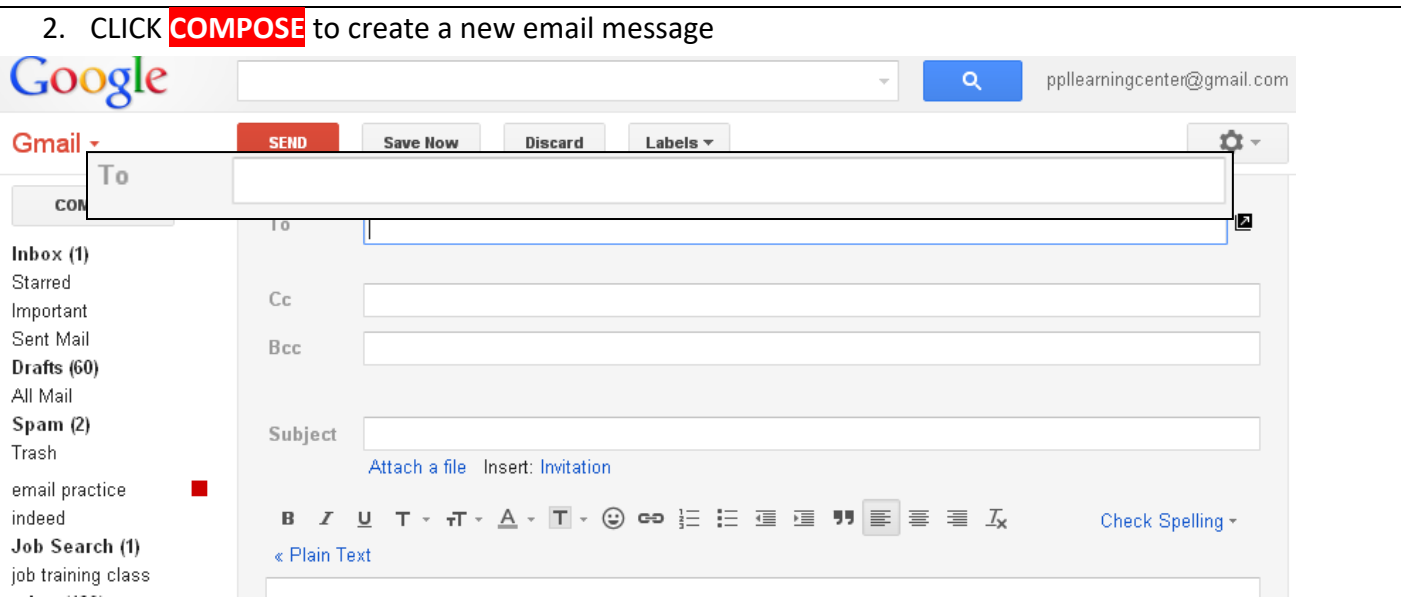

- 3. CLICK the "To" box, type the EMAIL ADDRESS of the person you're sending the email to
	- *Click on the CC* and *BCC fields to add them to the email message.*
		- i. *CC*: "Carbon Copy" same as "*To:,"* except for people who only need a copy (and do not need to respond)
		- ii. BCC: "*Blind Carbon Copy"* email addresses are hidden. For sending emails without recipients knowing the other email addresses

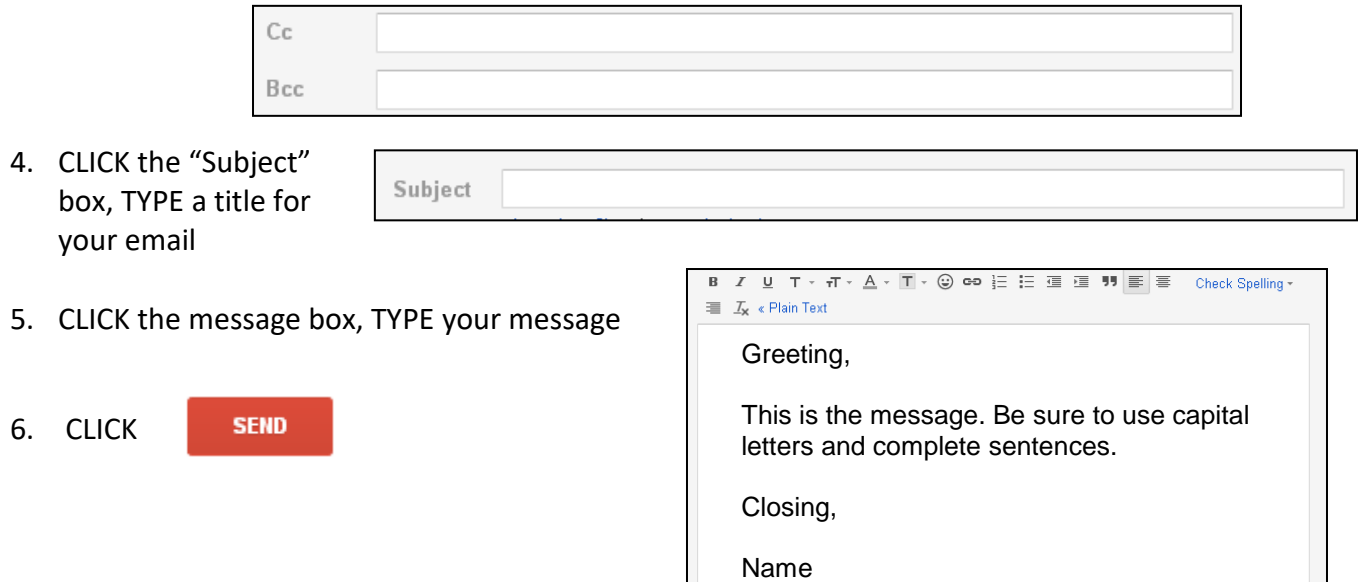

This work was created by PPL.

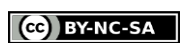

# **ATTACHING A FILE TO YOUR EMAIL**

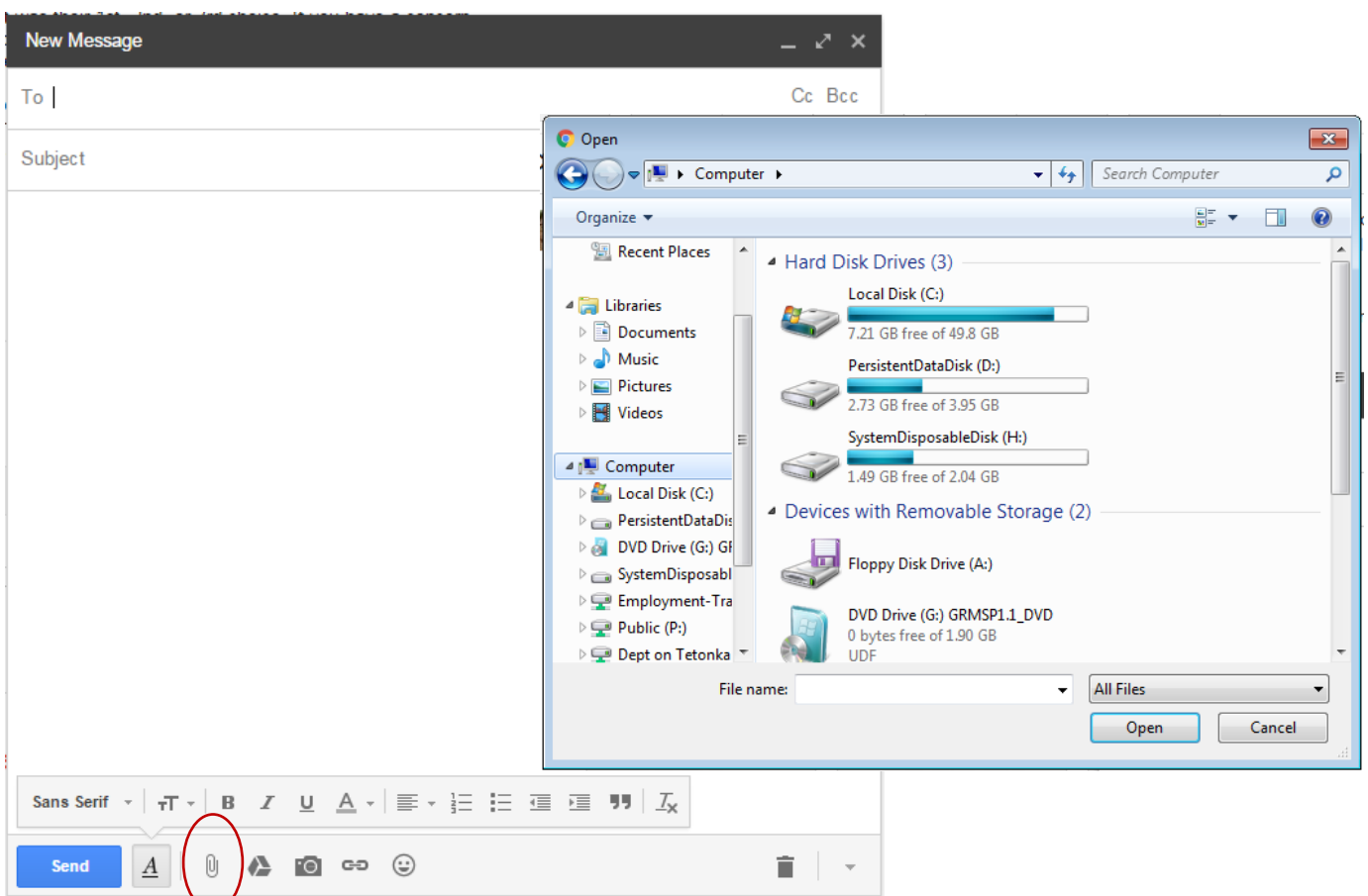

- 1. CLICK the paperclip
	- A separate window will open
- 2. In the window that opens, FIND your document using the locations on the left side
	- If your document is saved to a flash drive: CLICK Computer  $\rightarrow$  Under "Devices with Removable Storage," CLICK "Flash Drive" (or related name)  $\rightarrow$  CLICK your document  $\rightarrow$ CLICK "Open"
- 3. CLICK on your Document, then CLICK the "Open" button
- 4. The file is now be attached to your message
	- You will see the document title in blue at the bottom of your email

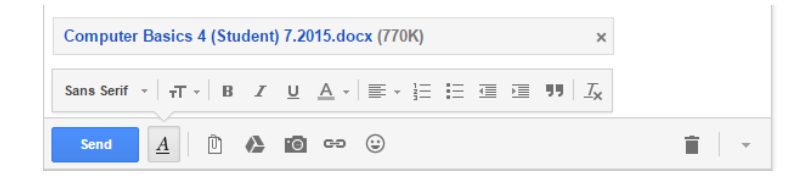

- 5. Make sure to mention the attachment in your email message
- 6. CLICK "Send"
- This work was created by PPL.

#### CC BY-NC-SA

# **PRACTICE: COMPOSE AN EMAIL**

- 1. Compose a new email to your own e-mail or [ppllearningcenter@gmail.com.](mailto:ppllearningcenter@gmail.com)
- 2. CC yourself on the message.
- 3. Type "Email Practice" in the Subject line.
- 4. Follow the steps under "E-mail Attachments"
- 5. Attach the Sample Formatted Resume from the Workshop Documents folder on the Desktop.
- 6. Write a message in the body section of the new email.
- 7. Click Send.
- 8. Check your Inbox. Did you receive the new message?

# **RECEIVING AN EMAIL**

- 1) SIGN IN to your email account.
- 2) CLICK "Inbox"
- 3) OPEN the message you wish to read by clicking on the subject line
- 4) READ the message
- 5) CHOOSE one of these options:

Click here to Reply, Reply to all, or Forward

#### **Reply:** CLICK to reply to the SENDER

**Reply All:** CLICK to reply to the sender AND all other recipients

**Forward:** CLICK to send the message (and all attachments) to a NEW recipient

- It is OK to forward an email you like to a few people
- NEVER forward an email that promises money or rewards to your friends or family
- ONLY forward an email to a small group of your contacts

# **DELETING AN EMAIL**

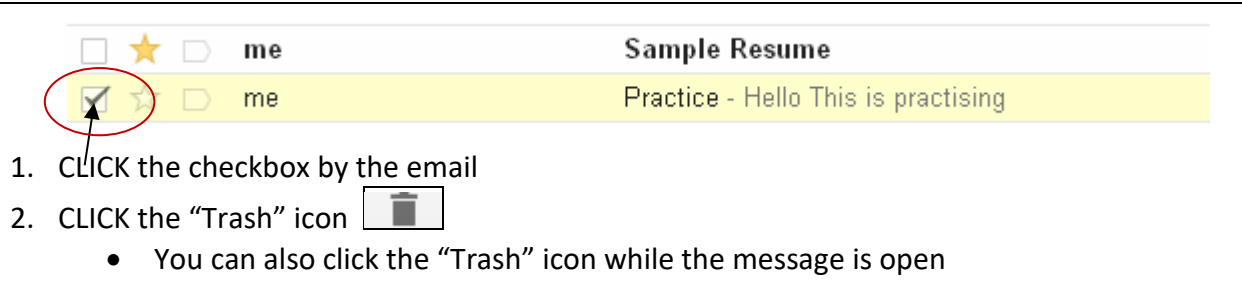

This work was created by PPL.

#### **CC** BY-NC-SA

# **OPENING AN ATTACHMENT**

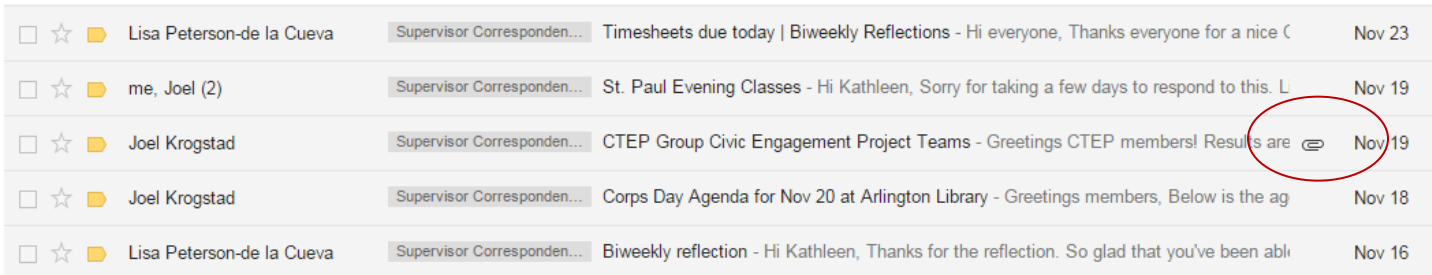

- 1. Find the email that shows a paperclip
- 2. CLICK the subject line to open that email

# **DOWNLOADING AN ATTACHMENT TO YOUR COMPUTER**

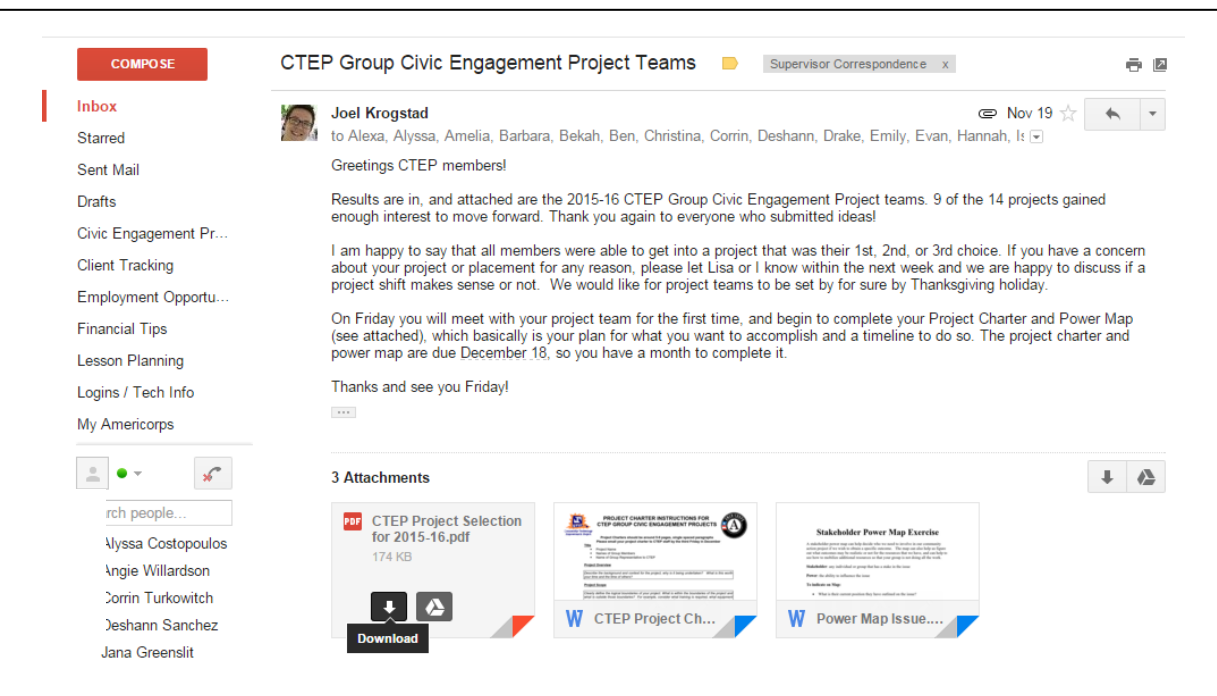

- 3. HOVER your mouse over the attachment
- 4. CLICK the arrow to download the attachment to your computer

This work was created by PPL.

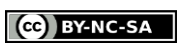

# **EMAIL SAFETY:**

# **SPAM** junk emails sent by companies, hackers or other unfamiliar senders

\*\*NEVER download attachments in a spam email. This

could infect your computer with a computer virus.

**PHISHING:** emails that steal your personal or financial information by posing as a legitimate company

### **WHICH EMAILS ARE SPAM/PHISHING?**

- FREE! Things or Quick Cash
- Loans
- Sexual Explicit Content or Online Dating
- Politically-Charged Content
- Prizes or 'Special Offers'
- School Admission Offers - For-profit colleges send out school entrance emails. Even if you are looking to go back to school, these should be considered spam.

### **If it sounds too good to be true, it probably is!**

# **IS THIS EMAIL SAFE?**

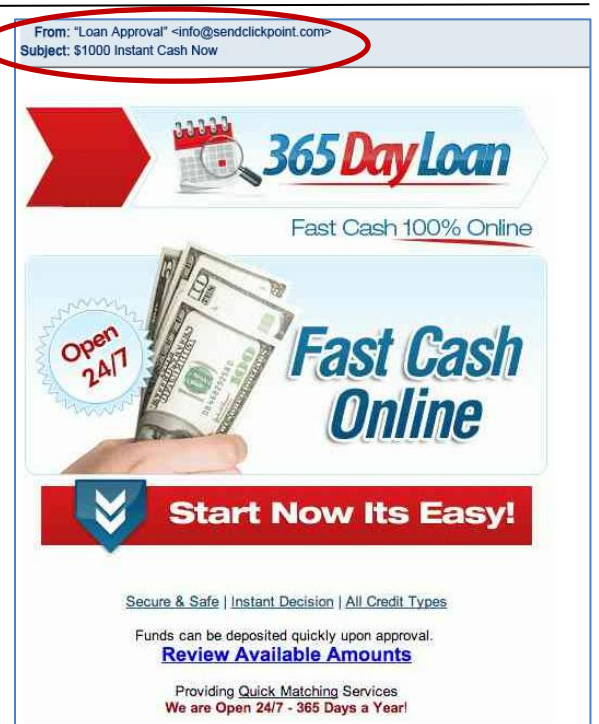

| <b>SAFE</b>                                                                                     | <b>UNSAFE (SPAM)</b>                                                                  |
|-------------------------------------------------------------------------------------------------|---------------------------------------------------------------------------------------|
| Familiar sender<br>(Family members, teachers, coworkers, etc.)                                  | Unfamiliar sender<br>Or email has unusual domain name<br>(ex: joe@gmaal.com)          |
| Mentions your name (spelled correctly!)                                                         | <b>Generic greeting</b><br>("Dear valued customer," "Hi there,")                      |
| <b>Correct spelling and punctuation</b>                                                         | Words spelled incorrectly, names not capitalized,<br>punctuation incorrect or missing |
| No specials offers                                                                              | <b>FREE deals</b> or other unrealistic offers                                         |
| Will <b>NOT</b> ask you to send personal information<br>(name, address, Social Security number) | <b>Requests for personal information</b><br>(name, address, Social Security number)   |

This work was created by PPL.

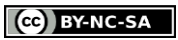

This work is licensed under a Creative Commons Attribution-Noncommercial-Share Alike 3.0 License. You are free to copy, distribute, transmit, and adapt this work provided that this use is of a non-commercial nature, that any subsequent adaptations of the work are placed under a similar license, and that appropriate attribution is provided where possible.

11:15 pm 9:41 pm 1:37 pm 11:28 am 9:13 am

# **REPORTING AN EMAIL AS SPAM**

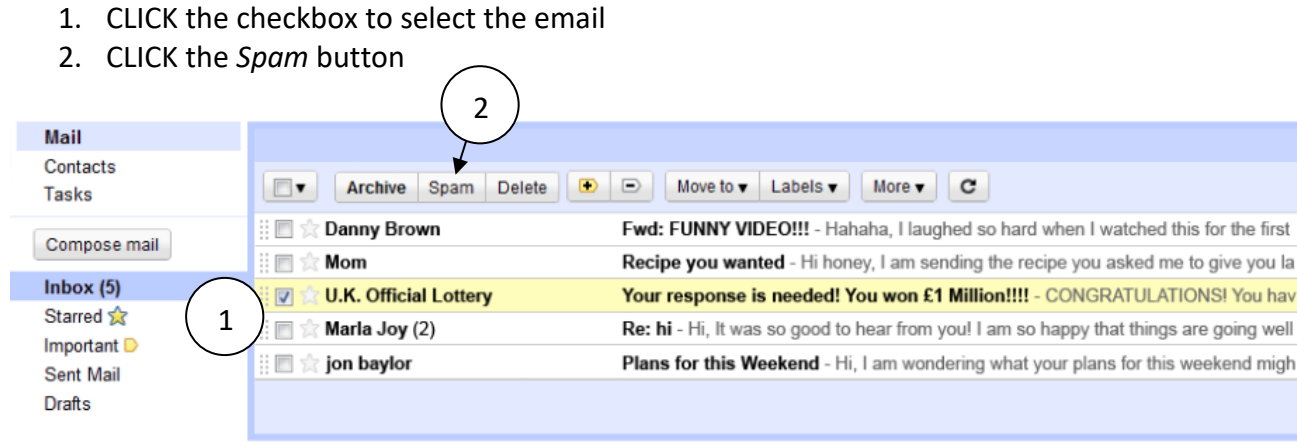

### **DELETING SPAM EMAILS**

Following instructions for deleting emails above

# **PRACTICE: IDENTIFYING SPAM EMAILS**

Which of the following emails are spam? (Write an X in the checkbox)

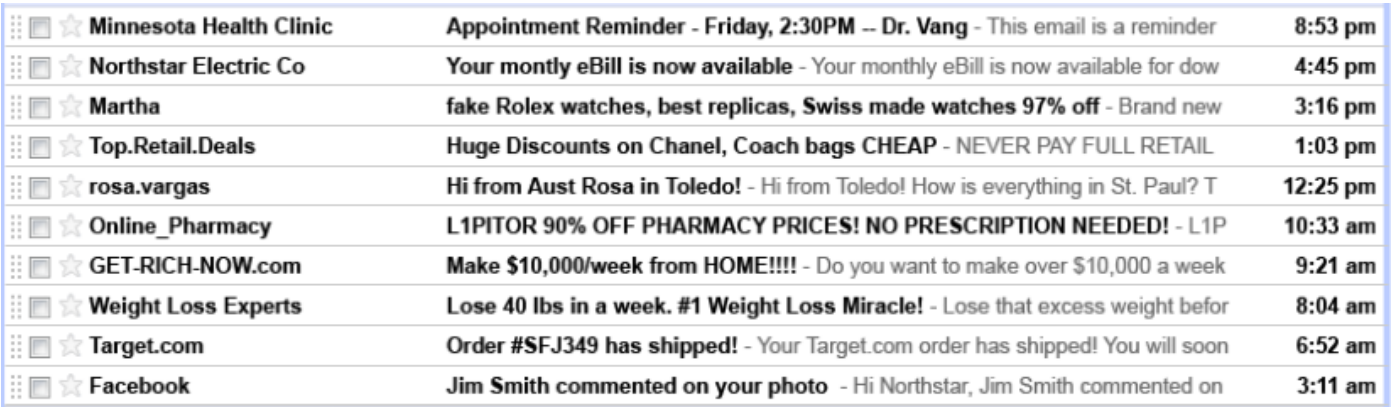

This work was created by PPL.

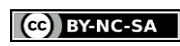

# **PROFESSIONAL EMAILING TIPS**

Excerpted from: *Email Etiquette - Tips for Professional Email* By [Dawn Rosenberg McKay](http://careerplanning.about.com/bio/Dawn-Rosenberg-McKay-646.htm)

#### **BE POLITE**

Use "please" and "thank you." Address people using "Mr., Mrs., or Dr." unless you know them well.

#### **WATCH YOUR TONE**

As you write, make sure your words are respectful, friendly, and approachable and not curt or demanding.

#### **NEVER TYPE IN ALL CAPITAL LETTERS**

TYPING IN ALL CAPITAL LETTERS CAN BE SEEN AS YELLING. Only capitalize the beginning of sentences and proper nouns (Names, Cities, States, etc.).

#### **BE BRIEF**

Get to the point of your email as quickly as possible, but don't leave out important details.

#### **BE PROFESSIONAL**

Stay away from abbreviations and don't use emoticons (smiley faces). Do not use a cute or suggestive email address for business communications.

#### **USE CORRECT SPELLING AND PROPER GRAMMAR**

Check spelling before you send a message. Pay attention to basic rules of grammar.

#### **FILL IN THE** *TO:* **BOX LAST**

Reread your email and check for:

- Greeting, message, closing and your name does your message include all of these?
- Correct spelling and punctuation
- Capital letters for names, cities and other specific places

THEN type in the recipient's email address

This will keep you from accidentally sending an email before it is finished

This work was created by PPL.

#### **CO** BY-NC-SA

# **REVIEW**

### **GET AN EMAIL ACCOUNT**

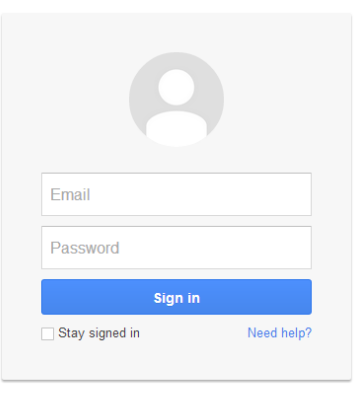

- 1. TYPE **www.gmail.com** in the address bar and press ENTER
- 2. CLICK *Create an Account*
- 3. Complete the steps to create an account
- 4. After completing the steps, click the Next button.

Create an account

### **SECURE PASSWORDS**

- 1. TYPE [www.passwordmeter.com](http://www.passwordmeter.com/) into the address bar of your browser and press ENTER
- 2. Test password strength by typing your password into the '*Password*' text box.

### **CHOOSING AN APPROPRIATE LOGIN NAME/USERNAME:**

John Forester wants to create an email account. Create three possible login names for his account:

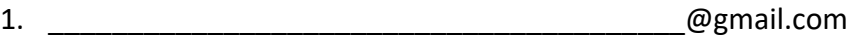

2.  $Q$ 

3. <u>Qhotmail.com</u>

Write your first and last name:

Create three possible login names using your name:

1. **and the contract of the contract of the contract of the contract of the contract of the contract of the contract of the contract of the contract of the contract of the contract of the contract of the contract of the co** 2. Zahoo.com

3. <u>Qhotmail.com</u>

This work was created by PPL.

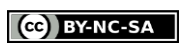

#### **FORWARDING:**

- 1. It is ok to forward an email to a few of your contacts TRUE FALSE
- 2. It is a good idea to forward an email offering rewards or money to all of your friends and family TRUE FALSE
- 3. You should forward an email to as many contacts as possible TRUE FALSE

### **EMAIL ETIQUETTE:**

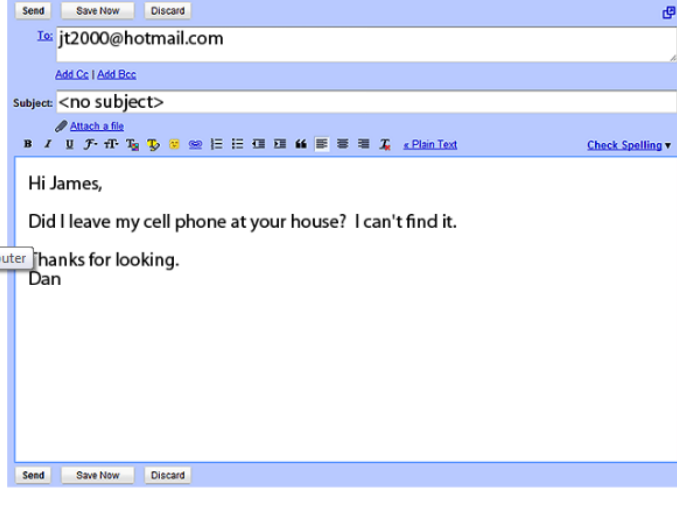

This email uses bad email etiquette. What's wrong with the email?

- A) The email uses all capital letters.
- B) The email has a poor greeting.
- C) The email has a poor closing.
- D) The subject line is not complete.
- E) No problem.

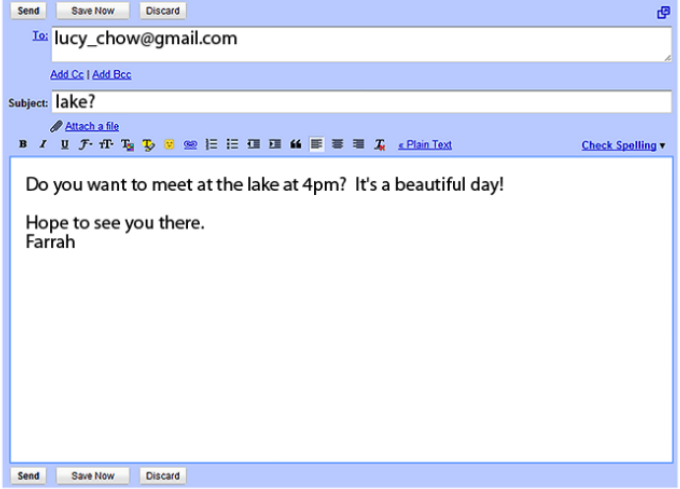

This email uses bad email etiquette. What's wrong with the email?

- A) The email uses all capital letters.
- B) The email has a poor greeting.
- C) The email has a poor closing.
- D) The subject line is not complete.
- E) No problem.

This work was created by PPL.

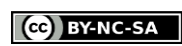

# **SKILLS ON THE NORTHSTAR ASSESSMENT:**

#### Correct: (45 out of 45)

#### **MASTERED EMAIL SKILLS**

- ✔ Define email.
- Tell the difference between a URL and an email address.
- ✔ Register for a new email account.
- Log into email.
- ✔ Address an email and create an email message. Then, Send an email.
- Open an email and reply to all.
- Forward an email.
- Add an attachment to an email.
- Open an attachment in an email.
- ✔ Delete an email and retrieve an email from the trash.
- ✔ Understand basics of email etiquette.
- ✔ Use caution when opening an email from an unfamiliar source.
- ✔ Avoid giving out personal information to unfamiliar people.
- ✔ Identify and delete junk mail, including spam.
- ✔ Be selective and cautious about forwarding email to large groups of people.
- Sign out of email.
- Define computer virus.

This work was created by PPL.

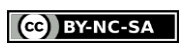